- 1. Wpisujemy w przeglądarce adres www.portal.librus.pl/rodzina
- 2. Rozwijamy fioletową zakładkę LIBRUS Synergia i klikamy Zaloguj

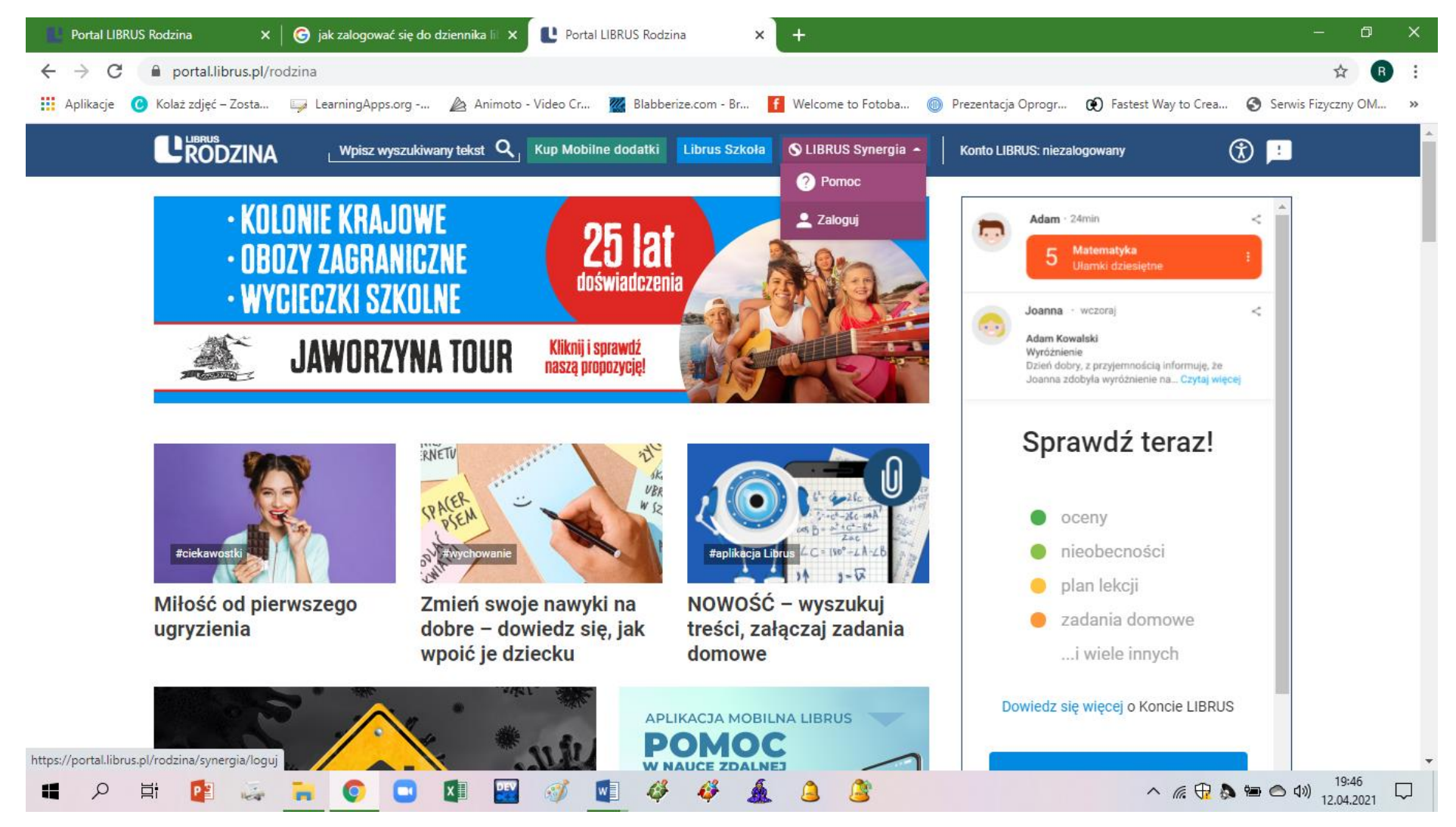

3. Wpisujemy login i hasło podane przez wychowawcę (wielkość znaków ma znaczenie).

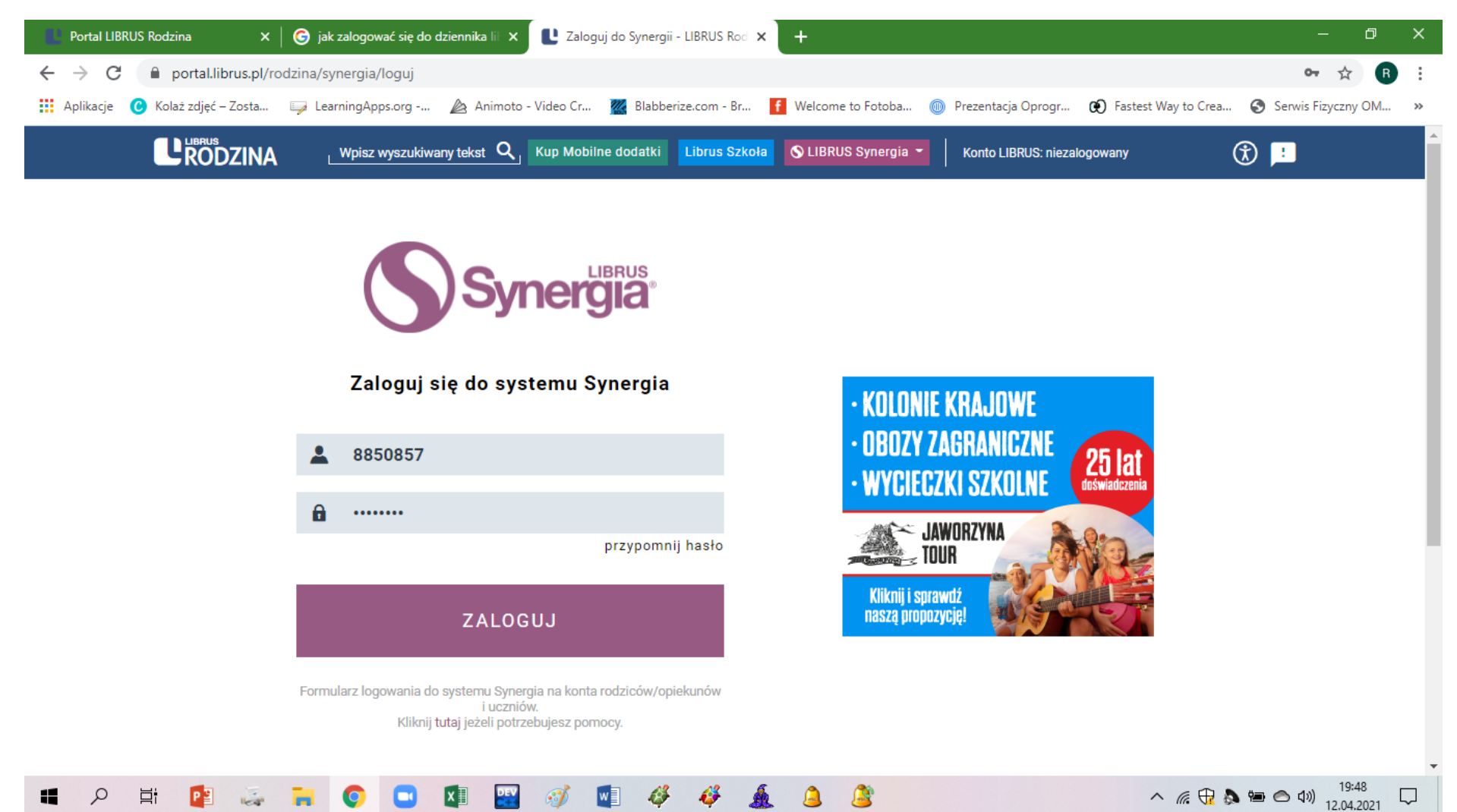

4. Wprowadzamy jeszcze raz hasło podane przez wychowawcę następnie zmieniamy je na własne hasło wpisując je dwukrotnie.

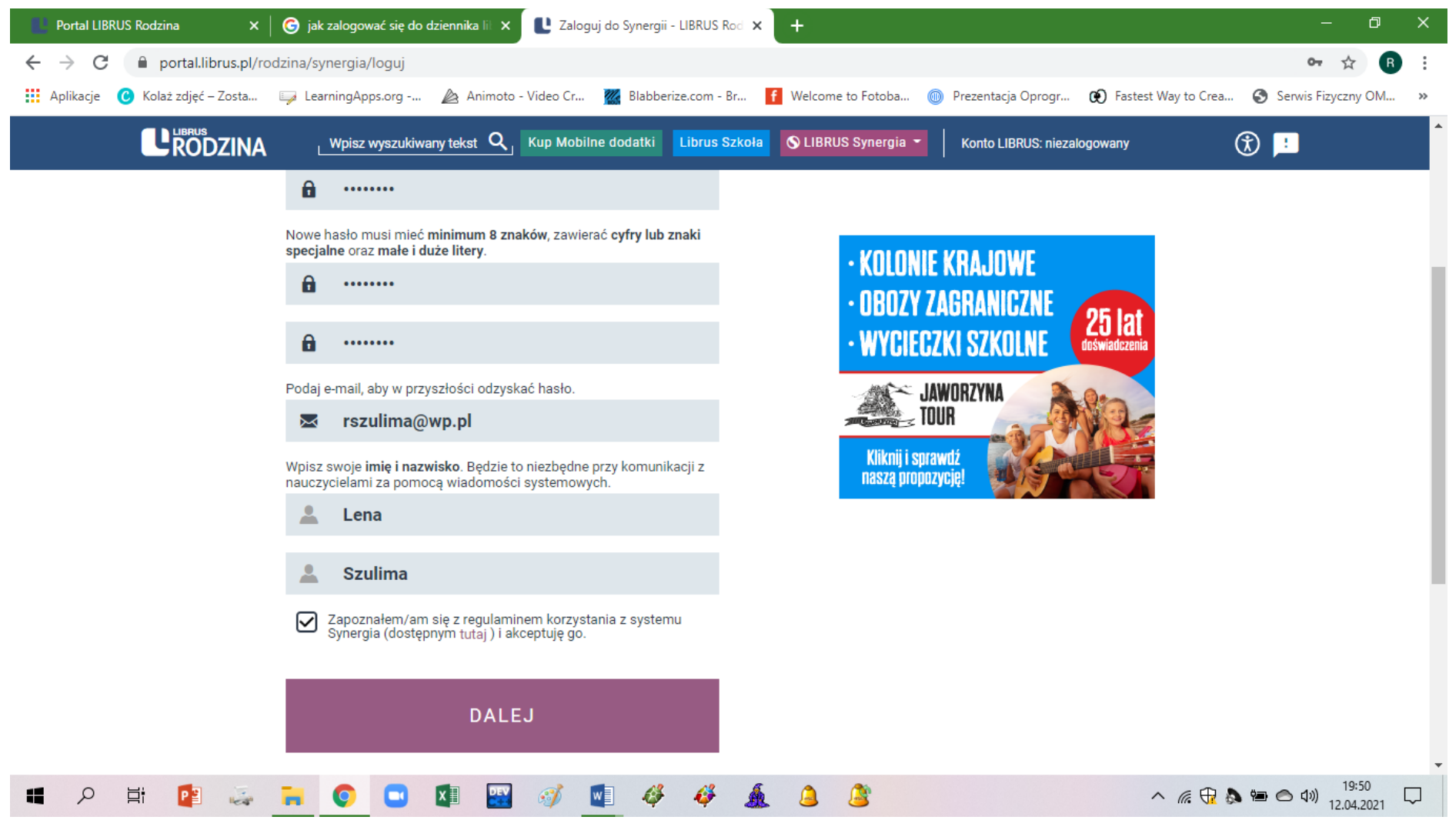

GOTOWE - POWODZENIA